# **Аппаратно-программный комплекс шифрования "Континент" Версия 3.9 Комментарии к версии 3.9.1.2732**

Документ содержит описание основных возможностей, особенностей и ограничений применения изделия "Аппаратно-программный комплекс шифрования "Континент". Версия 3.9" (далее – комплекс, АПКШ "Континент"), которые необходимо учитывать при эксплуатации комплекса.

### Список сокращений

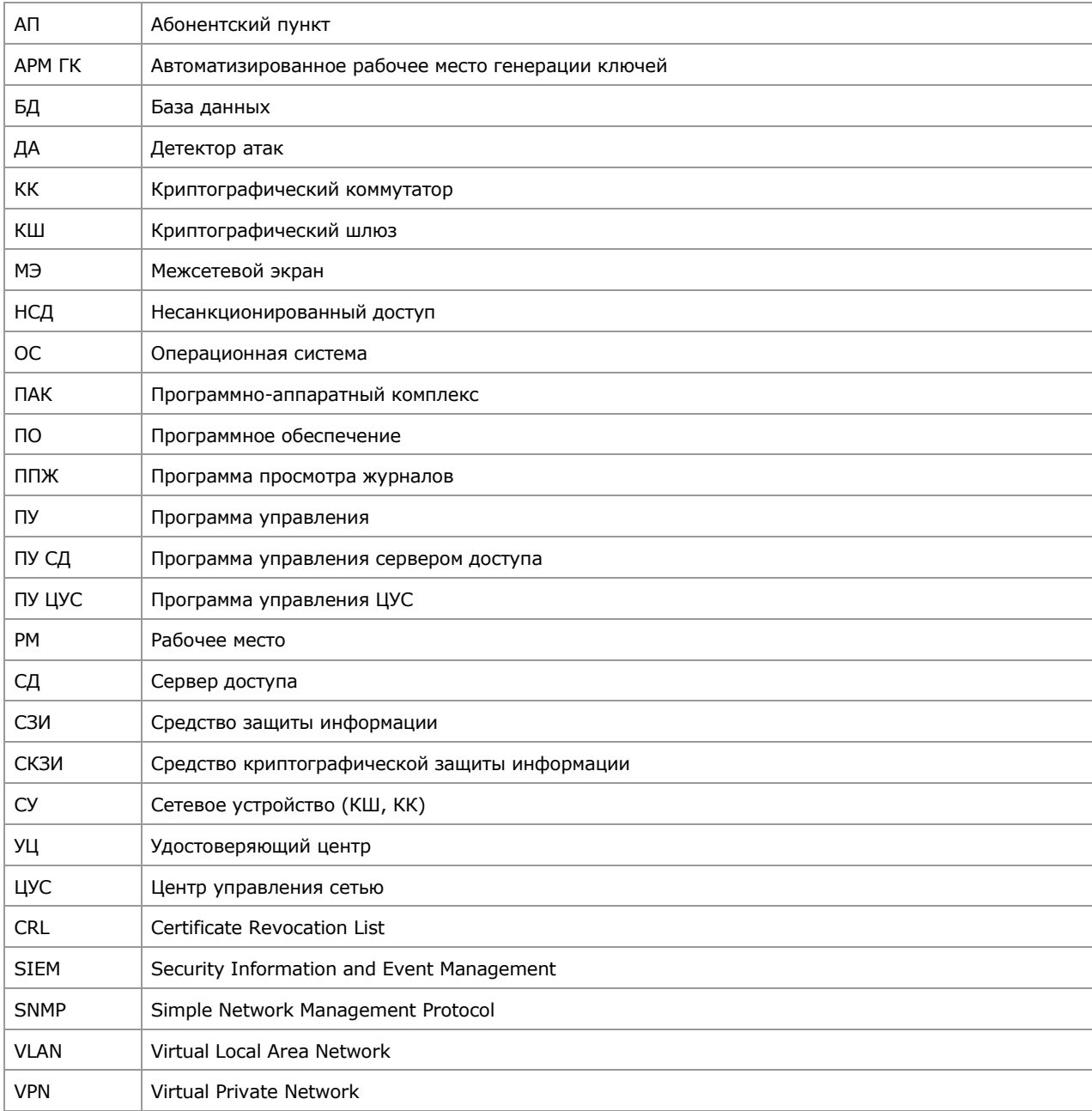

# **Оглавление**

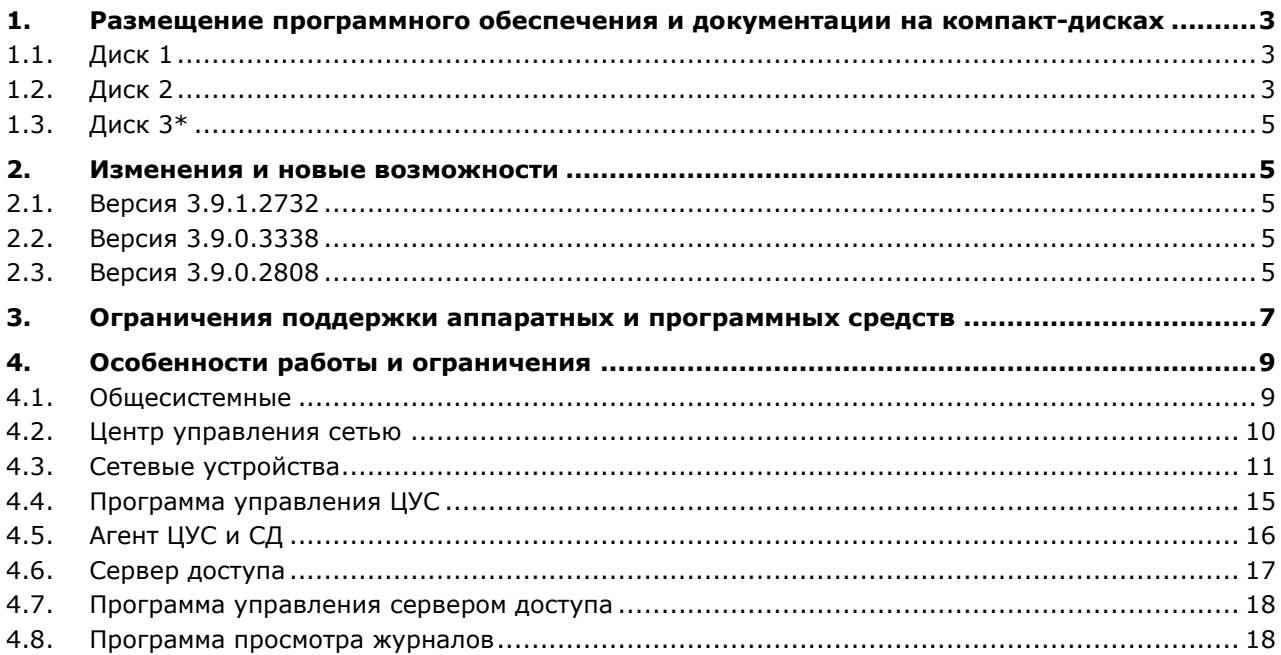

# <span id="page-2-0"></span>1. Размещение программного обеспечения и документации на компакт-дисках

# <span id="page-2-1"></span>1.1. Диск 1

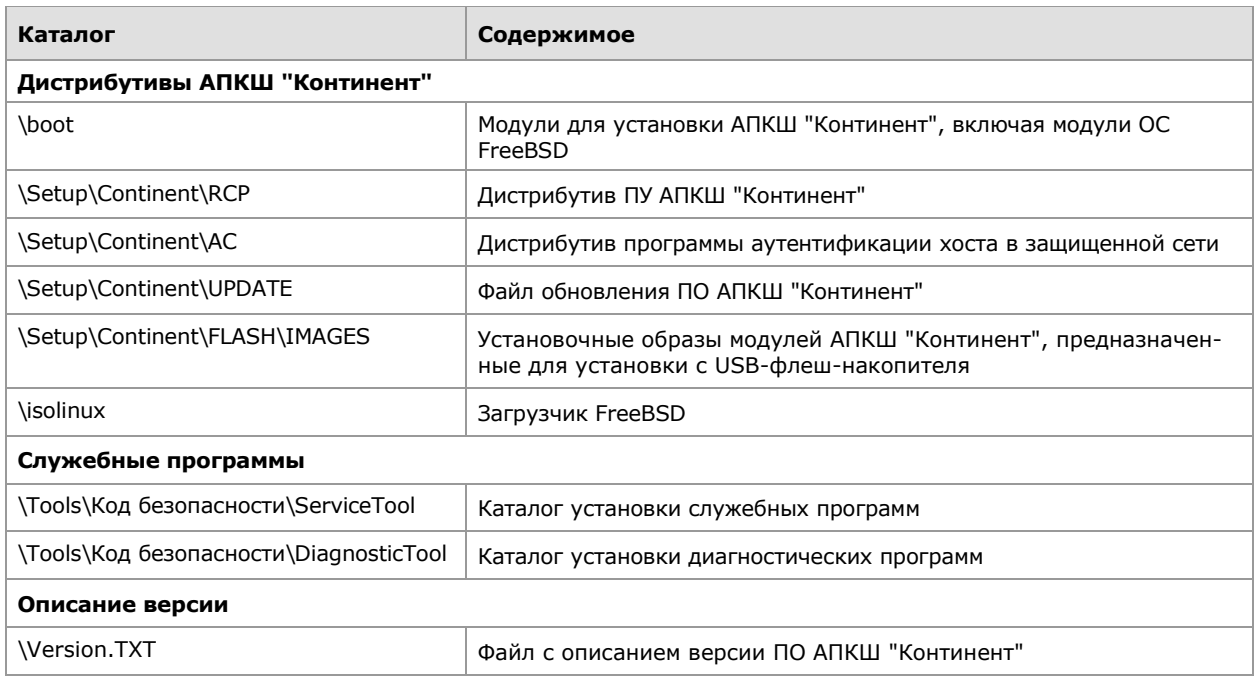

# <span id="page-2-2"></span>1.2. Диск 2

#### **ФСБ**

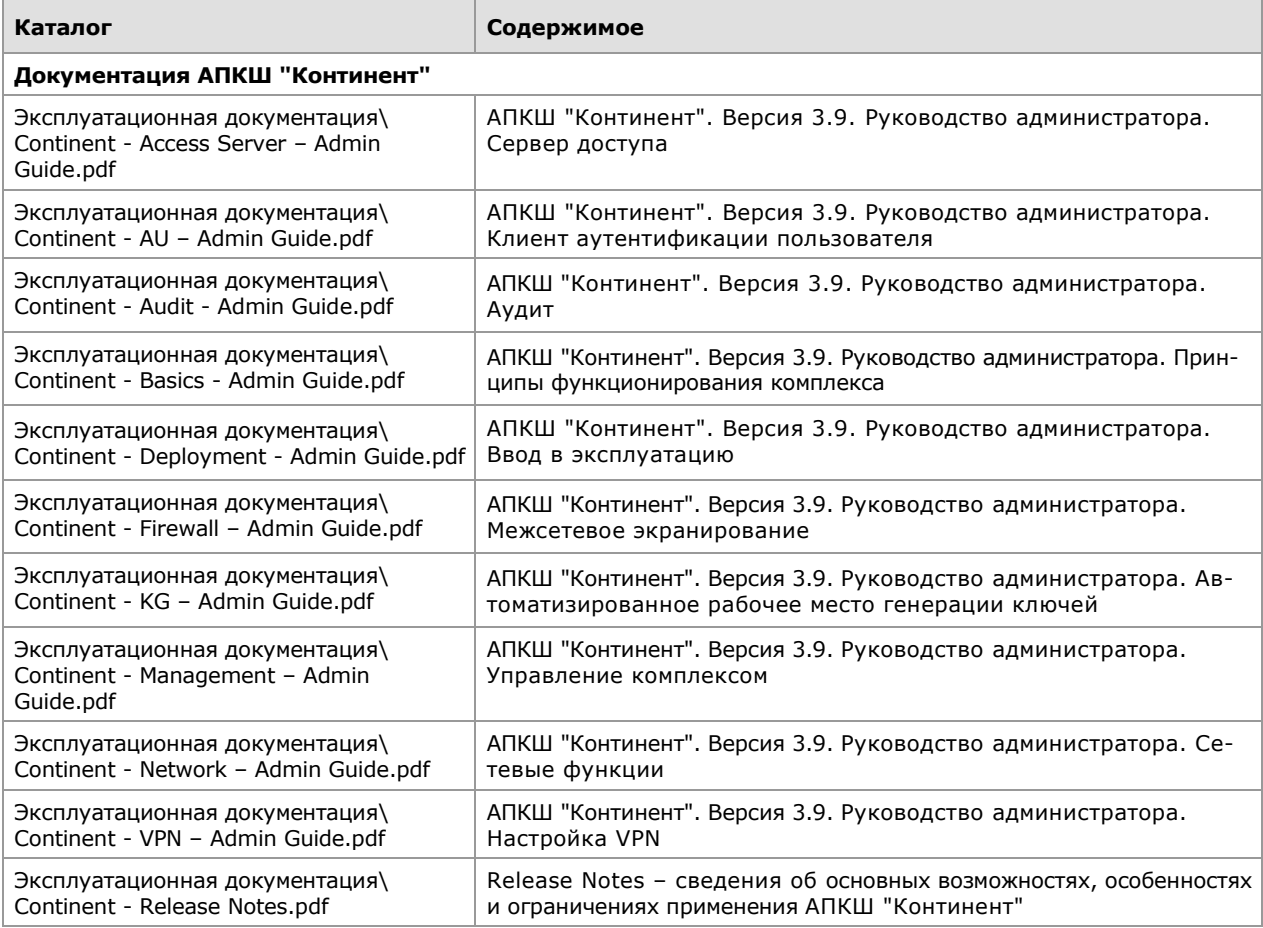

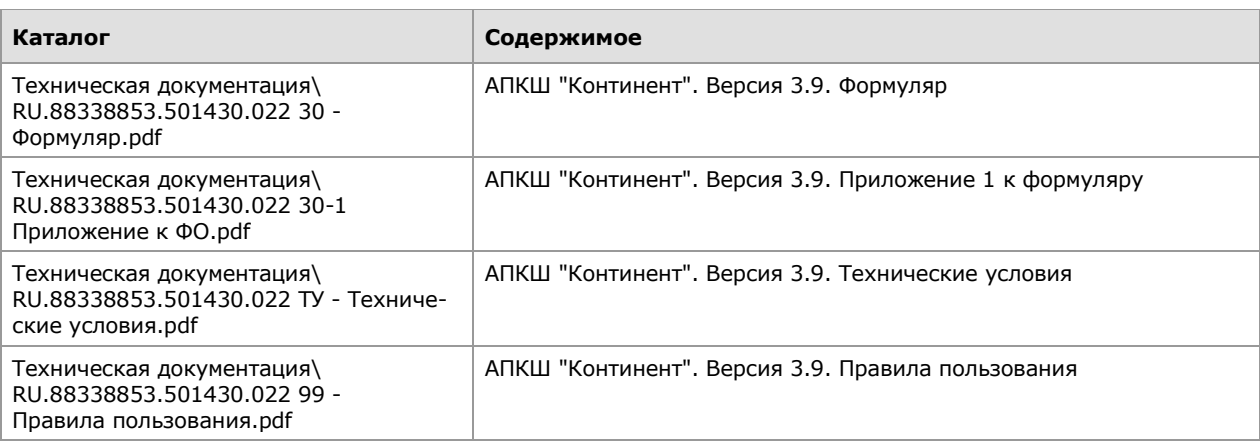

#### **ФСТЭК**

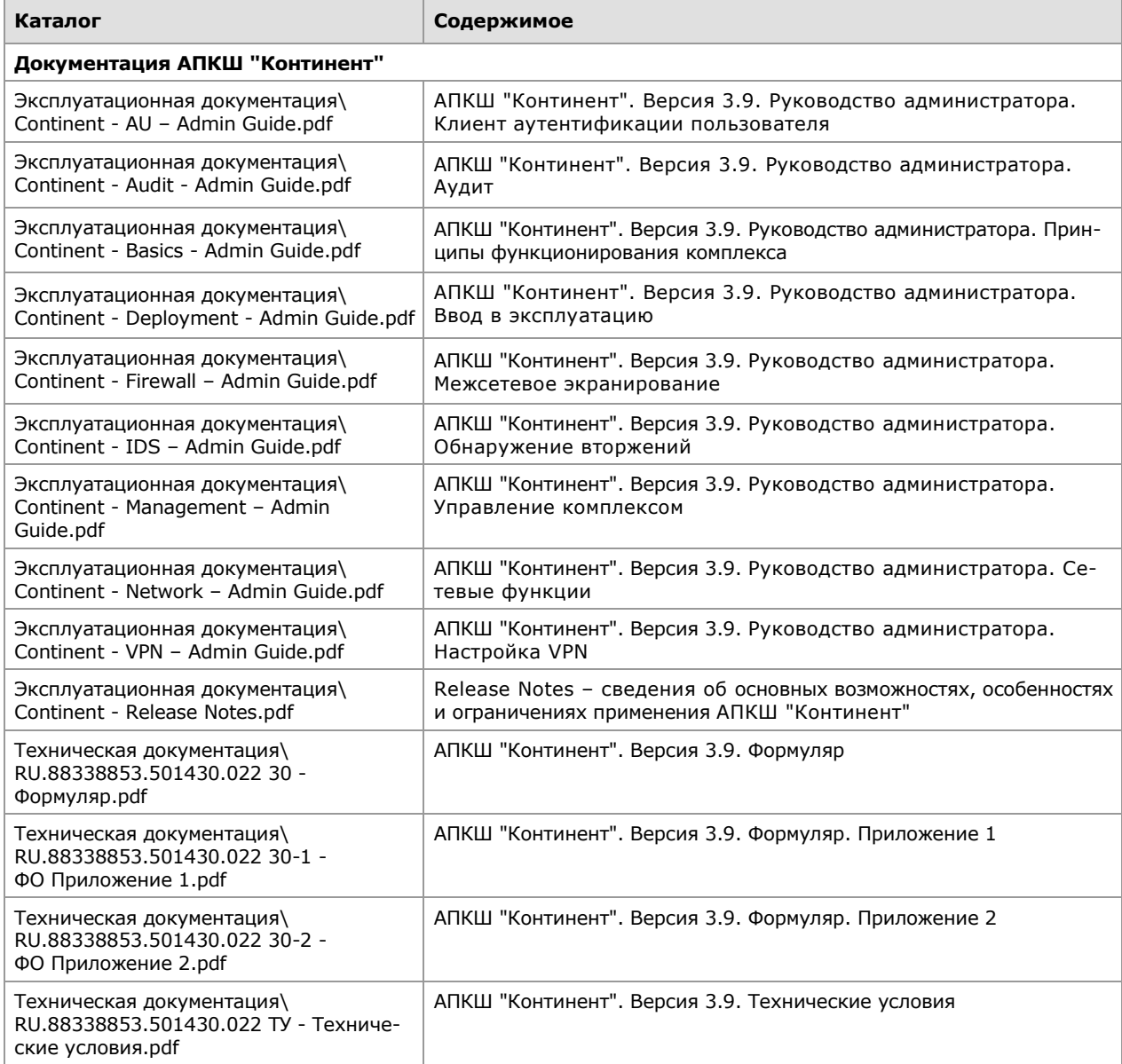

# <span id="page-4-0"></span>1.3. Диск 3\*

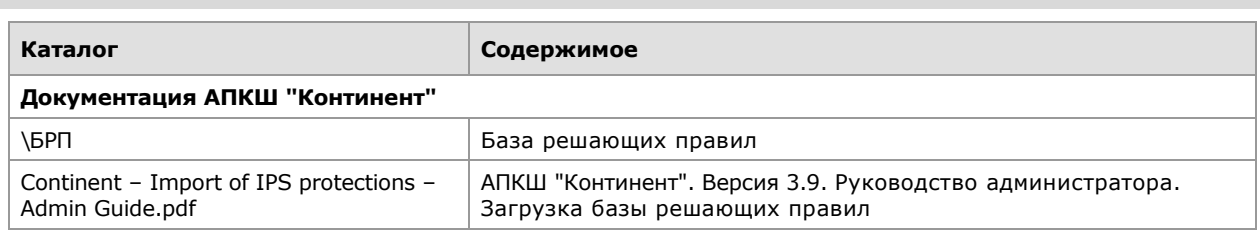

\* Диск поставляется только с системой обнаружения вторжений.

### <span id="page-4-1"></span>2. Изменения и новые возможности

#### <span id="page-4-2"></span>2.1. Версия 3.9.1.2732

1. Реализованы контроль СУ комплекса по протоколу SNMP и централизованное управление параметрами SNMP.

2. Разработан коннектор "Континент-Skybox" для работы с сервером Skybox Security.

3. В ЦУС комплекса текущей версии появилась возможность создавать СУ АПКШ "Континент" предыдущих версий, начиная с версии 3.7.

4. Реализовано автоматическое переключение в кластере при использовании VLAN.

5. В комплексе реализован групповой экспорт пользовательских сертификатов из СД.

6. В ПУ ЦУС появилась возможность проведения групповых операций с СУ.

7. Восстановлена корректная работа с OID 1.3.6.1.2.1.2.2.1.16. "ifOutOctets".

8. На криптокоммутаторе появилась возможность включения балансировки соединений по ядрам на основе заголовков L3-пакетов.

9. Используемые в комплексе БРП оптимизированы в связи с обновлением SNORT.

10. В СД появилась поддержка работы с сертификатами, выпущенными внешним УЦ, а также поддержка возможности проверки отозванных сертификатов по CRL.

# <span id="page-4-3"></span>2.2. Версия 3.9.0.3338

1. Оптимизирована работа ЦУС с большим количеством КШ/КК, повышена его стабильность и производительность.

2. Увеличена скорость подключения ПУ к ЦУС с большим количеством КШ/КК.

3. Улучшен диалог создания парных связей.

4. На КК добавлена возможность распределять трафик по шифраторам на основе L3-заголовков пакетов.

5. Добавлена возможность менять MSS трафика, проходящего через КК.

6. Оптимизирована отправка журналов от КШ на ЦУС.

#### <span id="page-4-4"></span>2.3. Версия 3.9.0.2808

1. Реализовано резервирование ЦУС.

2. Добавлена возможность агрегации интерфейсов по протоколу LACP (802.3ad).

3. Реализован доступ к КШ/КК по протоколу SSH.

4. Внедрено централизованное управление локальными администраторами.

5. Появилась возможность выполнения групповых операций над КШ/КК.

6. Добавлена возможность создания отладочного журнала КШ/КК средствами ПУ.

7. Альтернативные узлы КШ/КК не требуют доступности ЦУС.

8. Выполнена поддержка Jumbo frame (MTU 9000 байт) на КШ и КК.

9. Появилась возможность настройки параметров потоков шифрования.

10. Расширены опции DHCP-сервера.

11. Разработан новый интерфейс ПУ.

12. Уменьшено время переключения в кластере (до 2 секунд).

13. Добавлена возможность увеличения размера таблицы коммутации порта КК.

14. Добавлена локальная настройка прохождения специальных протоколов на КК (LACP, STP, 802.1x).

15. Увеличена стабильность и производительность работы сетевых устройств за счет перехода на новую версию базовой ОС и архитектуру x86\_64.

16. В криптошлюзах реализована поддержка механизма расширения для DNS (EDNS).

17. Появилась возможность размещать защищаемую сеть за двумя и более КШ.

# <span id="page-6-0"></span>3. Ограничения поддержки аппаратных и программных средств

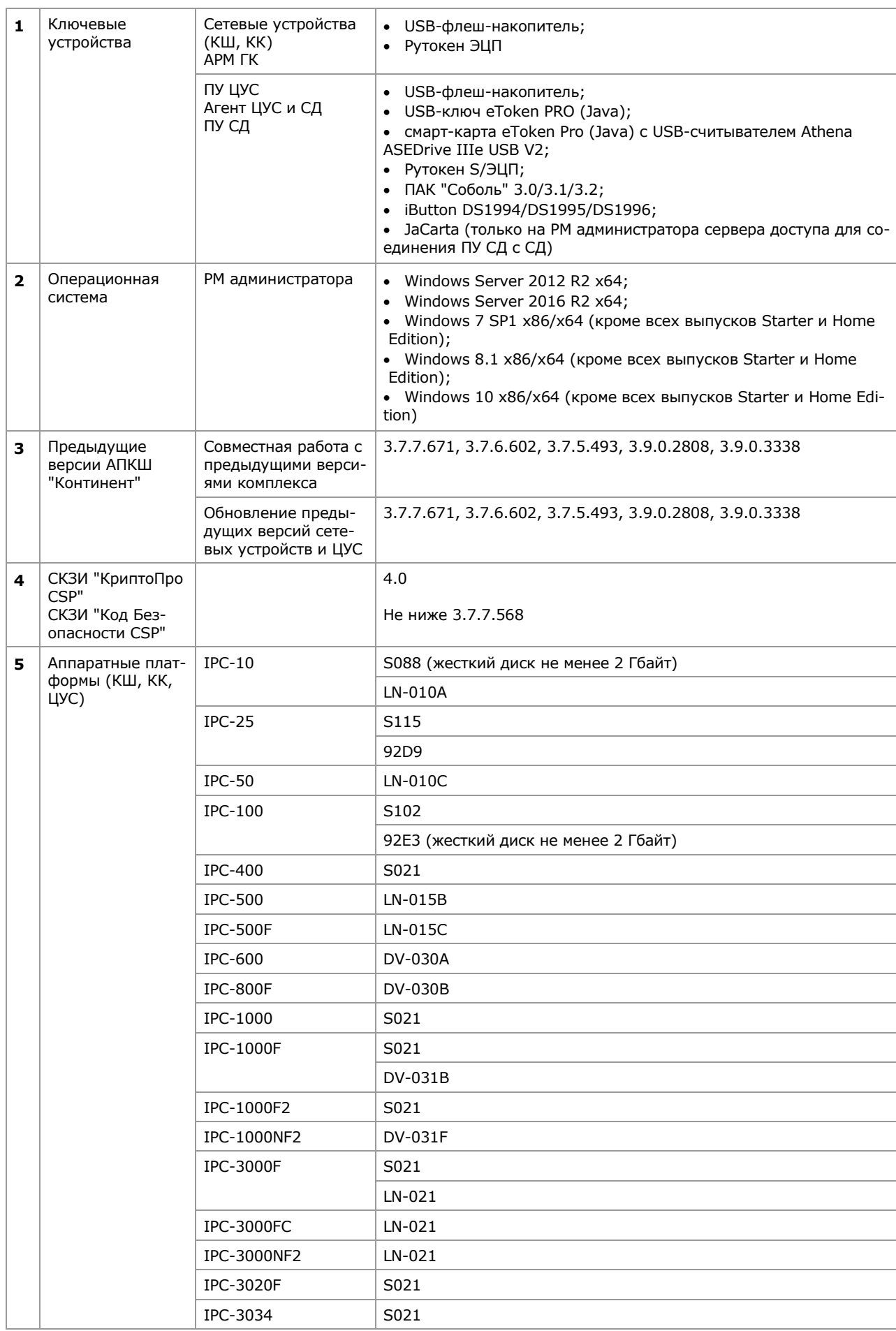

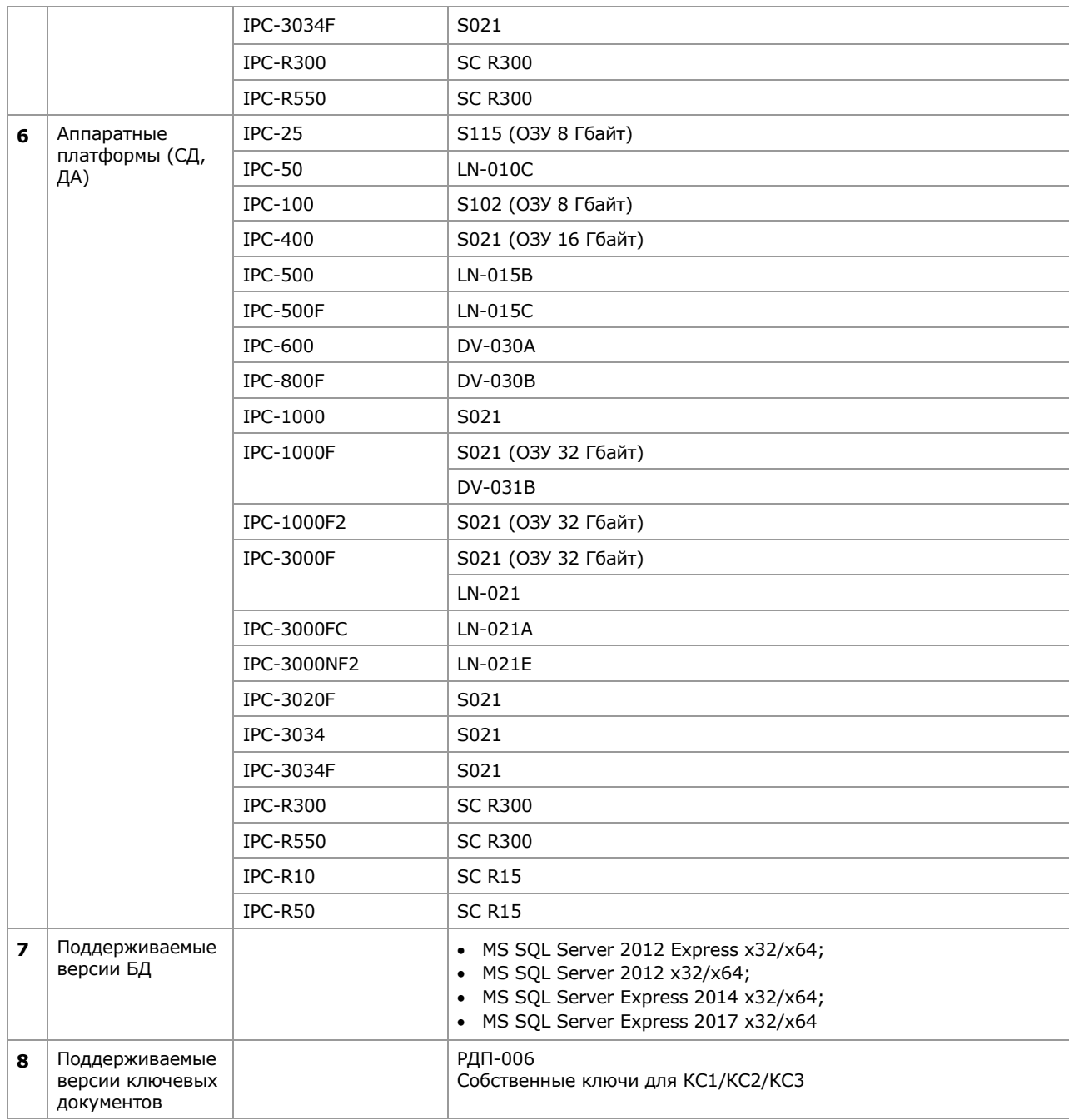

# <span id="page-8-0"></span>4. Особенности работы и ограничения

#### <span id="page-8-1"></span>4.1. Общесистемные

1. Версия ПО, установленного на сетевом устройстве, должна соответствовать версии ПО, установленного на ЦУС, или быть более ранней. Если на сетевом устройстве установлено ПО новой версии по отношению к версии ПО ЦУС, это приводит к невозможности загрузки конфигурации сетевого устройства или появлению ошибки вида "Завершился/etc/rc.running/3agent".

2. Особенности исправления ПО компонентов комплекса средствами программы установки. После выполнения процедуры исправления необходимо проверить правильность настроек подключения компонентов программы управления.

3. Для одинаковых IP-адресов невозможна совместная работа правил NAT и правил фильтрации с профилем усиленной фильтрации.

4. Список рекомендуемых версий ПО BIOS для аппаратных платформ приведен в таблице ниже.

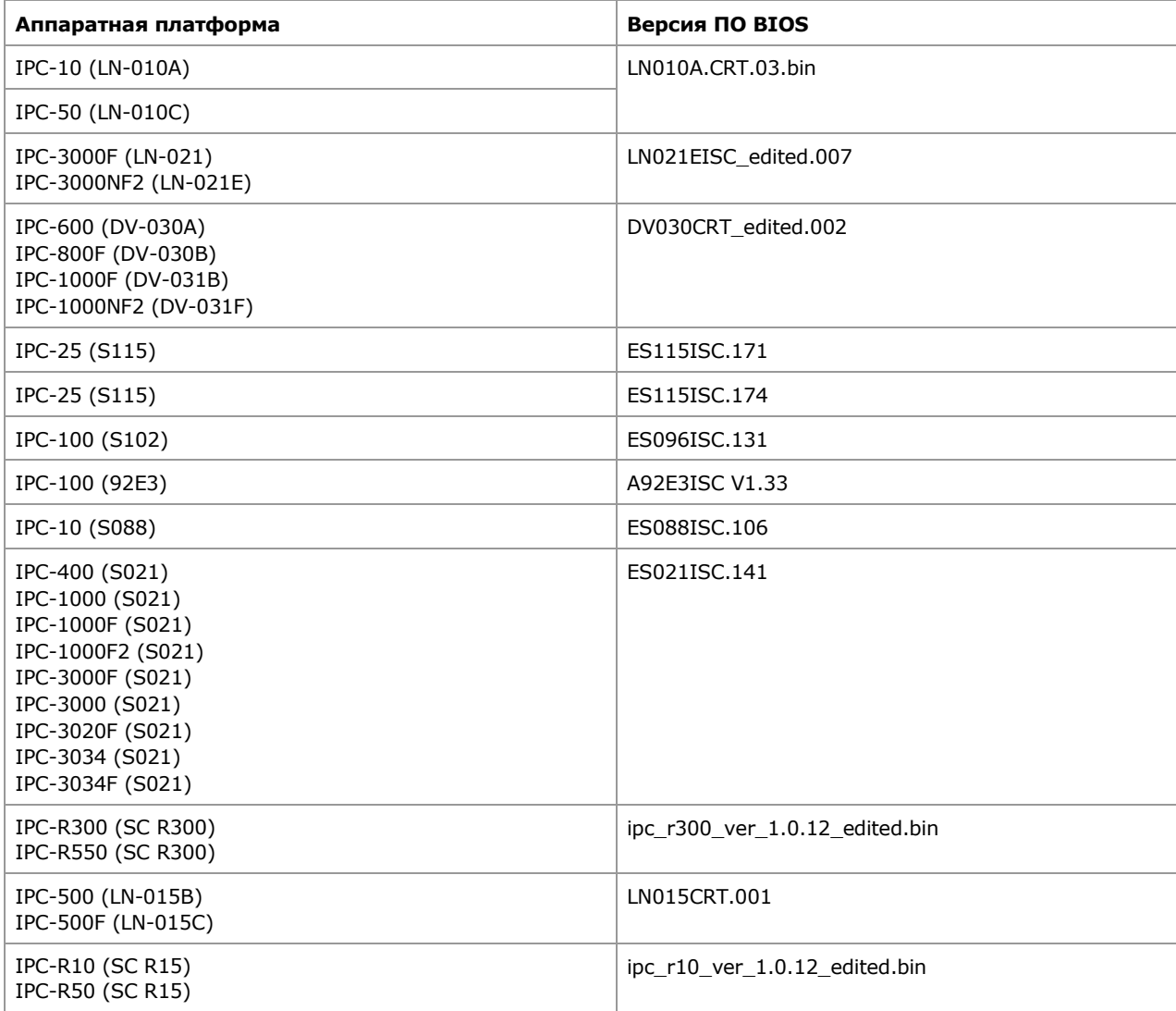

Для перечисленных выше платформ рекомендуется обновить более ранние версии ПО BIOS на указанные в таблице. По вопросам, связанным с обновлением ПО BIOS, следует обращаться в авторизованные сервис-центры компании - разработчика ПО АПКШ "Континент".

Внимание! Консольный порт аппаратных платформ IPC-R10, IPC-R50, IPC-R300 и IPC-R550 по умол-ЧАНИЮ ОТКЛЮЧАН

Внимание! Запрещается использовать для обновления версию BIOS, предназначенную для другой модели аппаратной платформы. Нарушение этого условия ведет к потере работоспособности аппаратной платформы и служит основанием для отказа в предоставлении гарантийного ремонта.

5. При включенной усиленной фильтрации поддерживается работа со следующими FTP-серверами и **FTP-клиентами:** 

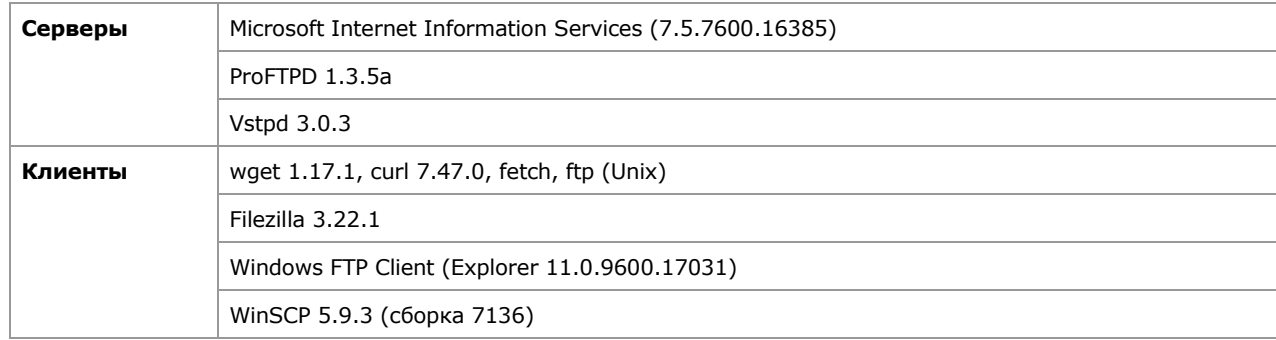

Работа со всеми клиентами поддерживается только в активном режиме.

6. Работа с БД ЦУС, созданной конфигуратором версии 3.7, не поддерживается. Для работы с базами данных версий 3.7 и 3.9 необходимо использовать две отдельные программы просмотра журналов (версий 3.7 и 3.9), установленные на разных компьютерах.

### <span id="page-9-0"></span>4.2. Центр управления сетью

1. Для ЦУС список связанных КШ должен быть пуст, если ЦУС установлен в защищенной сети другого КШ. Список связанных КШ определяют в диалоговом окне "Свойства КШ" ПУ ЦУС.

2. Размер журнала на ЦУС должен быть не менее суммы значений, определяющих размеры журналов на каждом КШ.

3. Особенность работы ЦУС при включенном РРРоЕ. При отсутствии адреса на внешнем интерфейсе КШ с ЦУС отображается в программе управления как отключенный. Причиной отсутствия адреса может быть, например, сбой в работе сервиса РРРоЕ во время подключения КШ с ЦУС к RAS-серверу. В этом случае убедитесь в корректной работе сервера.

4. Особенности замены вышедшего из строя ЦУС на новый. При установке ПО на новый КШ необходимо указать идентификатор вышедшего из строя КШ. При инициализации нового ЦУС сетевые настройки должны полностью совпадать с использовавшимися ранее. В противном случае корректная работа нового КШ с ЦУС с восстановленной базой данных ЦУС невозможна.

5. Работа ЦУС за КШ в режиме Multi-WAN Failover не поддерживается.

6. Работа ЦУС за КШ в режиме Multi-WAN "Балансировка трафика" не поддерживается.

7. При удалении одного из внешних интерфейсов ЦУС автоматическое оповещение КШ не осуществляется. Необходимо выполнить принудительное обновление конфигурации всех КШ сети средствами централизованного управления.

8. Особенности обновления ПО ЦУС 3.9.1.2732 с версий 3.7.7.671, 3.7.6.602, 3.7.5.493:

- После обновления ПО необходимо выполнить дополнительную настройку правил трансляции типа "Входящий" в соответствии с документацией на комплекс.
- До обновления ПО КШ возможна некорректная работа исходящих правил трансляции.
- После изменения IP-адреса на внутреннем интерфейсе КШ предыдущей версии необходима перегрузка КШ новой версии.
- После обновления ПО ЦУС конфигурация сетевого устройства сохраняется только в формате новой версии.
- Перед обновлением ПО требуется в обязательном порядке удалить правила трансляции 1:1, в которых источником является сетевой объект с маской 32 (хост), а трансляция выполняется на адрес внешнего интерфейса КШ. В противном случае при обновлении ПО возникает неисправимая ошибка.
- Если в версиях комплекса ниже 3.9.1.2732 ДА находится в состоянии "Отключен", то после обновления ПО ЦУС необходимо перезагрузить ДА.
- Если в версии 3.7.7.671 на СУ был настроен интерфейс tun Dialup Исходящий (3g-модем). то перед обновлением СУ необходимо перенастроить его на работу с CDCE-модемом.

9. Перед импортом БД ЦУС необходимо убедиться, что интерфейсы на каждом из КК, входящие в один и тот же виртуальный коммутатор, имеют одинаковый размер MTU.

10. Особенность восстановления конфигурации ЦУС из резервной копии. При выполнении процедуры восстановления на экране появляется сообщение "Для корректной работы КШ с ЦУС требуется наличие лицензии обновления". Так как в данной версии восстановление из резервной копии не считается обновлением, наличие упомянутой лицензии не требуется. Закройте окно сообщения и продолжите процедуру восстановления.

11. При работе в режиме Multi-WAN Failover или "Балансировка трафика" рекомендуется создать правило фильтрации для прохождения трафика от АРМ администратора комплекса к внутреннему интерфейсу ЦУС. Это правило должно находиться в начале списка правил фильтрации. В противном случае при добавлении новых правил фильтрации возможна потеря управления комплексом.

12. При установленных парных связях КШ с ЦУС и других КШ (к примеру, при использовании для VPN) после обновления ПО и восстановления БД ЦУС из резервной копии в журнале НСД КШ с ЦУС в течение нескольких минут могут регистрироваться события о неверной имитовставке в трафике с адресов КШ, с которыми у этого КШ с ЦУС есть парная связь.

13. Для прохождения трафика между ЦУС, расположенным за NAT и имеющим непубличный адрес, и КШ, подключенным с помощью 3G-модема (CDCE), на КШ с ЦУС необходимо выполнить настройку STUN. Настройку выполняют средствами локального администрирования в меню "Управление". При этом если 3G-модем используется в качестве резервного канала, работа такого канала в режиме Multi-WAN не поддерживается.

14. Резервирование базы данных ЦУС возможно только для ЦУС с одинаковой версией ПО.

15. После загрузки в БД ЦУС конфигурационного файла, содержащего достаточно большое количество криптошлюзов, подключение ПУ ЦУС к ЦУС и обмен данными между ними могут происходить с задержкой.

16. Особенность обновления ЦУС в сети, связанной со сторонними криптографическими сетями. В каждой из связанных сетей после обновления ЦУС необходимо пересоздать его парные связи.

17. Поддерживается построение шифрованного соединения со сторонними криптографическими сетями под управлением АПКШ "Континент" версий 3.9.1.2732, 3.9.0.3338, 3.9.0.2808, 3.7.7.671, 3.7.6.602, 3.7.5.493.

18. Для восстановления ЦУС из резервной копии необходимо снять отметки L2, L3, L4 в группе параметров режима Failover в окне выбора режима агрегации.

19. Перед сохранением резервной копии ЦУС версии 3.9.0 для загрузки на ЦУС версии 3.9.1 необходимо переключить режим агрегации roundrobin в любой другой доступный режим (lacp, failover).

### <span id="page-10-0"></span>4.3. Сетевые устройства

1. При переключении с основного устройства на резервное возможна потеря трафика, передаваемого по сети через данный кластер.

2. Особенности работы кластера КШ или КК. Отсутствует возможность подключения резервного устройства к основному через промежуточный маршрутизатор.

3. Особенности рассылки правил фильтрации на КШ. Если в группе сетевых объектов, включающей защищенные сети различных КШ, добавлен или удален один объект, то правила фильтрации загружаются на все КШ, защищенные сети которых перечислены в этой группе.

4. Особенность сохранения резервной копии конфигурации ЦУС и ее восстановления. Для успешного сохранения конфигурации все задания должны быть выполнены и очередь заданий должна быть пустой. В противном случае сетевые устройства, у которых это требование не соблюдено, при восстановлении конфигурации будут автоматически выведены из эксплуатации. Невыполненные и стоявшие в очереди задания будут удалены. Для восстановления работы сети такие сетевые устройства необходимо ввести в эксплуатацию вручную.

5. Особенности обновления ПО КШ:

- Если при дистанционном обновлении автоматически не определяется тип платформы, в конфигурации КШ данный параметр принимает значение "Неизвестная платформа". При этом устанавливаются усредненные значения параметров, определяющих производительность КШ. Для задания параметров, обеспечивающих максимальную производительность КШ на установленной платформе, рекомендуется выполнить локальное обновление ПО, указав тип платформы вручную.
- При неудачном обновлении ПО и возврате к предыдущей версии необходимо выполнить инициализацию ПАК "Соболь". В противном случае повторное дистанционное обновление ПО невозможно.
- Свободное пространство на диске КШ должно быть не менее 75 Мбайт.

Перед обновлением ПО наименования всех имеющихся VLAN-интерфейсов должны иметь  $\bullet$ формат vlan<числовой номер> (латиница, нижний регистр, без спецсимволов). Если наименования имеющихся VLAN-интерфейсов не соответствуют указанному формату, такие интерфейсы необходимо переименовать без применения операции удаления интерфейса.

6. Особенности обновления ПО сетевых устройств. Если количество лицензий на обновление меньше общего количества сетевых устройств, процедуру обновления не рекомендуется выполнять с помощью групповых операций. В этом случае следует поочередно выполнить обновление на каждом сетевом устройстве. Для этого выберите требуемое сетевое устройство в списке, откройте окно "Свойства" и в разделе "Версия ПО" выполните обновление.

7. При создании кластера сетевых устройств МАС-адреса сетевых интерфейсов аппаратных платформ IPC-10 (S088) не меняются, остаются разными для основного и резервного устройства.

8. Особенности работы кластера КШ или КК в режиме прохождения пакетов с IP-опциями. Для корректной работы данный режим должен быть включен средствами локального управления по отдельности на обоих сетевых устройствах кластера.

9. При определении состояния кластера кроме физических учитываются и его дочерние VLANинтерфейсы. При отказе физического интерфейса основного КШ все его дочерние VLAN-интерфейсы также будут считаться отказавшими.

10. Особенность обновления кластера КШ. После обновления ПО кластера в настройках параметров резервирования для параметра "Время ожидания ответа от активного сетевого устройства" по умолчанию устанавливается значение "0". Для обеспечения бесперебойной работы кластера у данного параметра необходимо установить значение от 3 до 60 (секунд).

11. Особенности работы КШ и КК. Если на интерфейс сетевого устройства поступает IP-пакет или Ethernet-кадр, размер которого превосходит установленное значение MTU для данного интерфейса, то такой пакет или кадр будет отброшен.

12. Особенность восстановления работы основного КШ в кластере после изменения IP-адреса у связанного КШ. Если после включения основного КШ отсутствует трафик в другие защищаемые сети, перезагрузите кластер с помощью программы управления.

13. Включение полной регистрации сетевого трафика снижает производительность сетевых устройств.

14. Одновременная работа динамической маршрутизации и режима Multi-WAN Failover не поддерживается.

15. Протокол PPP поддерживается только в режиме PPPoE.

16. Использование режима Multi-WAN при подключении сетевого устройства через модем может приводить к самопроизвольному переключению каналов связи. Причиной является ложный отрицательный результат тестирования канала при высокой загрузке.

17. Нельзя настроить более одного РРРоЕ-интерфейса на кластере сетевого устройства.

18. Режим Multi-WAN Routing Table не может работать на сетевом устройстве с двумя и более PPPинтерфейсами.

19. Возможна самопроизвольная перезагрузка КШ с РРР-интерфейсом при недоступном RASсервере.

**20.** На 10-гигабитных интерфейсах поддержка QoS отсутствует.

21. Особенности работы КК. Просмотр средствами локального управления таблицы состояния невозможен, так как фильтрация Ethernet-кадров на устройстве не поддерживается.

22. Особенности настройки режима Multi-WAN "Обеспечение отказоустойчивости канала связи (Failover)". После отключения опции "Автоматический исходящий NAT" необходимо перезагрузить сетевое устройство.

23. При дистанционном обновлении ПО перезагрузка сетевого устройства выполняется дважды.

24. Если в сетевое устройство загружена некорректная конфигурация, при включении такого устройства появляется ошибка вида "Завершился/etc/rc.running/Agentserver". В этом случае необходимо заново в ПУ ЦУС сохранить конфигурацию устройства на внешний носитель и далее локально загрузить ее в устройство.

25. В сетевых устройствах на платформе S021 возможно раннее срабатывание сторожевого таймера в ПАК "Соболь", вследствие чего инициализация устройства останавливается на значении "36" и переходит в цикл от "15" до "36". В этом случае необходимо увеличить время срабатывания сторожевого таймера в настройках ПАК "Соболь".

26. Срабатывание датчика вскрытия корпуса, вызванное нарушением условий транспортировки или попыткой вскрытия корпуса сетевого устройства, приводит к отображению ошибки "Warning! Chassis has been opened. Press F1 to Resume" (вид ошибки может отличаться в зависимости от платформы). Для сброса ошибки или отключения сигнализации о вскрытии корпуса выполните следующее:

- Перезагрузите сетевое устройство и войдите в BIOS. При входе в BIOS укажите пароль администратора (если пароль администратора не назначался, пароль по умолчанию — 123456).
- В BIOS Setup перейдите на вкладку "Security".
- У параметра "Chassis intrusion" выберите значение "Reset" (для сброса ошибки) или "Disabled" (для отключения сигнализации).
- Сохраните настройки и выйдите из BIOS Setup, используя клавишу <F10>.
- Нажмите клавишу <Enter> и перезагрузите сетевое устройство.

27. Указание в настройках ПАК "Соболь" некорректной версии криптографической схемы приводит к ошибкам и следующим сообщениям:

- После загрузки конфигурации сетевого устройства появляется сообщение "Ошибка чтения идентификатора…".
- После перезагрузки сетевого устройства появляется сообщение ПАК "Соболь" "Нарушена целостность внутренних структур. Необходима переинициализация платы".

Для исправления ошибки необходимо переинициализировать ПАК "Соболь" и указать корректную версию криптографической схемы — 2.0.

**Внимание!** Для выполнения данной процедуры необходимо вскрытие корпуса сетевого устройства. Разрешение на вскрытие корпуса получают в службе вендорской поддержки ООО "Код Безопасности".

28. Особенность обновления BIOS сетевого устройства на платформе 92E3. После обновления BIOS сетевое устройство постоянно перезагружается. В этом случае следует:

- Выключить сетевое устройство и отсоединить сторожевой кабель ПАК "Соболь".
- Включить сетевое устройство и дождаться завершения его запуска и готовности устройства к работе.
- Выключить сетевое устройство и подсоединить сторожевой кабель ПАК "Соболь".
- Включить сетевое устройство и дождаться завершения его запуска и готовности устройства к работе.

**Внимание!** Для выполнения данной процедуры необходимо вскрытие корпуса сетевого устройства. Разрешение на вскрытие корпуса получают в службе вендорской поддержки ООО "Код Безопасности".

29. Если по каким-либо причинам в сетевое устройство не была загружена конфигурация, а в настройках ПАК "Соболь" задан автоматический вход в систему, после запуска устройства и появления сообщения "Успешный запуск" появляется сообщение "Перезагрузка через 15 сек.". В этом случае необходимо перезагрузить сетевое устройство, предъявив идентификатор администратора, и выполнить инициализацию сетевого устройства с загрузкой конфигурации.

30. Особенность настройки Multi-WAN в режиме обеспечения отказоустойчивости канала связи. Если контрольные точки находятся за маршрутизатором, на канале с наименьшим приоритетом (резервном канале) необходимо выключить режим диагностики работоспособности канала.

31. Если на КШ выполнить следующие настройки Multi-WAN:

- установить режим балансировки трафика между внешними интерфейсами;
- в политике балансировки трафика для заданного класса трафика установить значение "Маршрут по умолчанию" для параметра "Канал шифрованного трафика";

то в случае отказа внешнего интерфейса, через который должен проходить зашифрованный трафик, он будет направлен по доступному WAN-каналу. Парный КШ будет обнаружен вне зависимости от канала шифрованного трафика, указанного в политике балансировки трафика.

32. Особенность настройки QoS. Для очереди по умолчанию с типами приоритизации CBQ и HFSC недопустимо значение "0%" в параметрах "Полоса пропускания" и "upperlimit" соответственно.

33. После включения/перезагрузки СУ с подсоединенным через последовательный порт компьютером интерфейс ПАК "Соболь" на русском языке отображается некорректно.

34. На аппаратной платформе IPC-10 (S088) невозможно установить MTU более 6000 байт.

35. На сетевых устройствах (КШ, КК) работа более чем одного PPPoE-интерфейса не гарантируется.

36. При обновлении конфигурации КШ, не связанном с настройками BGP, возможны обрыв и последующее восстановление bgp-сессии.

**37.** После перезагрузки КШ не осуществляется отправка SNMP trap получателю, маршрут к которому получен по протоколу динамической маршрутизации.

38. При использовании в качестве получателя SNMP trap хоста, доступного по маршрутам динамической маршрутизации, доставка trap не гарантируется. Рекомендуется использовать хост, доступный напрямую или по статическим маршрутам.

39. Резервный ЦУС не синхронизируется с основным при включенном методе NAT.

40. При дистанционной смене ключа СУ версии 3.9.0 в журнале отображаются ошибки выполнения операции. В реальности ключ успешно сменится.

41. При использовании платформы IPC-3000F (LN-021) в качестве межсетевого экрана рекомендуется отключить в BIOS функцию Hyper threading.

42. Нельзя использовать один интерфейс одновременно в качестве интерфейса интеграции и в качестве родительского интерфейса для PPPoE-соединения.

43. При изменении параметра "Время ожидания ответа от активного сетевого устройства" на кластере необходимо локально загрузить конфигурацию на обе ноды кластера.

44. Приоритизация трафика не работает на физических интерфейсах входящих в lagg с настроенным QoS.

45. КК с криптоускорителем не поддерживает дефрагментацию пакетов на внешнем интерфейсе.

46. Невозможно установить QoS на ixl-интерфейсы.

47. Смена значения MTU в шифраторе на кластере КШ произойдет только после перезагрузки устройства.

48. На КК с криптоускорителем не работает функционал Port Security.

49. На КШ не срабатывает QoS при исходящем методе NAT.

50. АП постоянно получает адрес с маской сети /24, независимо от настроек СД, при включенных потоках обработки СД в режиме 4.x.

51. На tun-интерфейсах неверно распределяются адреса при включении потоков обработки СД, если они заняты статическими адресами пользователей.

52. Удаление отключенного агрегированного интерфейса в кластере КШ не выполняется на КШ, активном в момент удаления интерфейса.

**53.** Механизм контроля приложений не блокирует подключение TeamViewer.

54. Перед настройкой в качестве SPAN-порта сетевой интерфейс должен быть предварительно скоммутирован и должен пройти автоматическое согласование интерфейса на активном оборудовании.

55. Удаление нескоммутированного интерфейса на кластере невозможно. Для удаления необходимо скоммутировать интерфейс перед удалением. Для восстановления работы проблемного кластера необходимо перезагрузить основное устройство кластера.

56. Для успешной установки конфигурации на КШ с несколькими интерфейсами агрегации после перестановки интерфейсов между ними необходимо сохранить конфигурацию сразу после извлечения интерфейса из первой агрегации.

57. Блокировка атак не работает с настроенным NAT.

58. Если в настройках криптокоммутатора установлен запрет на прохождение STP-пакетов, это не влияет на прохождение в L2VPN кадров протокола RPVST (cisco-based rstp).

59. В текущей версии нельзя назначать SPAN-порт на агрегированный интерфейс в режиме LACP.

60. Не рекомендуется использовать в кластере LACP с коммутатором с включенной функцией блокировки портов, в связи с особенностью реализации кластера.

61. При одновременном использовании SNMP и SNMP trap разных версий (v3 и v2) уровень отладочного журнала должен быть ниже уровня Debug (включая Info).

62. Перед обновлением с версии 3.9.0 необходимо переключить режимы агрегации Failover и Roundrobin на режим 802.3ad и установить значение "L3+L4" для параметра "Алгоритм hash-policy". Переключение на режим Failover возможно только после завершения обновления.

63. АП постоянно получает адрес с маской /24 при назначении адреса из динамического диапазона в режиме СД 3.x.

#### <span id="page-14-0"></span>4.4. Программа управления ЦУС

1. Установку и удаление ПУ ЦУС может выполнить только пользователь с правами локального администратора компьютера.

2. Перед установкой ПУ новой версии необходимо удалить имеющуюся на компьютере ПУ предыдущей версии и перезагрузить компьютер.

3. При удалении сетевого объекта появляется сообщение об одновременном удалении правил фильтрации, использующих этот сетевой объект. При подтверждении удаления будут удалены только те правила фильтрации, которые используют этот объект непосредственно. Правила фильтрации для групп, содержащих удаляемый объект, удалены не будут.

4. При удалении или изменении правила фильтрации с контролем состояния соединения, ранее установленные в соответствии с удаленным правилом соединения, не закрываются. Для их принудительного закрытия следует выполнить команду "Очистка таблицы состояний соединений". При изменении таких правил фильтрации теперь в ПУ ЦУС выдается запрос на принудительную очистку таблицы состояний соединений, с которым можно либо согласиться, либо нет.

5. Управление ЦУС текущей версии возможно только с помощью ПУ той же версии.

6. В ПУ ЦУС не отображается признак "КШ за NAT", если на КШ настроен внешний интерфейс PPPoE и между КШ и ЦУС на промежуточном роутере работает NAT.

7. Особенность совместной работы механизмов multicast и VLAN. Для корректной передачи multicastтрафика получателям в виртуальной локальной сети необходимо сначала настроить VLANинтерфейс, а только затем параметры групповой передачи данных.

8. При создании правил NAT на КШ с Multi-WAN-балансировкой следует выбирать интерфейс и класс трафика, которые указаны в настройках балансировки.

9. При использовании одного порта для нескольких классов трафика, статистика входящих пакетов и объема входящего трафика для этих классов будет суммироваться и отображаться в первом из этих классов трафика.

10. Особенности работы режима IP multicast-routing (групповая передача данных):

- При использовании данного режима трафик всегда зашифровывается.
- Трафик после расшифрования передается только в те защищенные сети, из которых был послан запрос на видеопередачу.

11. Отображаемое в ПУ время отказа канала VPN отсчитывается от следующих событий:

- прохождение последнего пакета по парной связи в сторону докладывающего сетевого устройства;
- создание парной связи, если пакеты не проходили;
- включение КШ, если связь создана ранее и пакеты не проходили.

12. Если в правиле фильтрации используются группы с большим количеством объектов или значительное количество сервисов, рекомендуется использовать режим quick. В противном случае возможно снижение производительности межсетевого экрана.

13. Изменена интерпретация диапазона портов «><» в сервисе. Теперь граничные условия входят в диапазон (включающий диапазон). При обновлении ПО с предыдущих версий необходимо скорректировать границы диапазона.

14. Реализована процедура ввода лицензий ЦУС с использованием файла лицензий.

15. В текущей версии комплекса в правиле трансляции адресов NAT рекомендуется указывать каждый сервис отдельной строкой. Если задать групповой сервис, то трансляция будет выполнена только для первого сервиса группы.

16. В сетевой инфраструктуре, где к ЦУС подключены преимущественно кластеры и где количество подключенных устройств (с учетом того, что кластер - это 2 устройства) составляет 30% от максимального возможного количества устройств, управляемых ЦУС (зависит от используемой аппаратной платформы), необходимо использовать инженерную версию ПУ ЦУС с облегченным мониторингом состояний кластеров. Инженерная версия ПУ предоставляется по запросу в службу технической поддержки.

17. В текущей версии процедура резервного копирования для больших сетей может привести к временной визуальной недоступности сетевых устройств.

18. Изменение значения MTU на интерфейсах tun не поддерживается через ПУ ЦУС.

### <span id="page-15-0"></span>4.5. Агент ЦУС и СД

1. Установку агента (вместе с ПУ ЦУС или отдельно) должен осуществлять пользователь, наделенный правами:

- локального администратора компьютера;
- администратора используемой базы данных.

2. Операционная система компьютера, на который устанавливают агент или ПУ с агентом, должна поддерживать русский язык. В региональных настройках этого компьютера должны быть указаны язык и региональные настройки России.

3. Перед настройкой расписания агента из ПУ ЦУС убедитесь, что служба "Агент ЦУС и СД" работает. При остановленной службе "Агент ЦУС и СД" настройка агента из ПУ невозможна.

4. Особенности работы агента и КШ с ЦУС при их совместном размещении в защищенной сети другого КШ. В этом случае необходимо создать правила фильтрации, разрешающие обмен пакетами между агентом и СД. Правила создают для КШ, в защищенной сети которого размещены агент и КШ с ЦУС, а также для всех КШ с СД. В этих правилах необходимо использовать сервис со следующими параметрами:

- протокол tcp;  $\bullet$
- порт источника any;
- порт назначения 4431.  $\bullet$

Эти правила позволяют агенту получать журналы с серверов доступа, расположенных на других КШ. При отсутствии в сети серверов доступа правила создавать не требуется.

5. Локальная учетная запись пользователя ОС Windows для подключения агента к СУБД должна иметь права на изменение реестра (как минимум входить в группу "Опытные пользователи"). В противном случае сохранение настроек расписания невозможно.

6. Убедитесь, что каталог, задаваемый для сохранения резервной копии конфигурации ЦУС, действительно доступен учетной записи сервиса "Агент ЦУС и СД". Для этого после автоматического сохранения по расписанию проверьте наличие сохраненной копии в указанном каталоге.

#### <span id="page-16-0"></span>4.6. Сервер доступа

1. Для корректной работы СД не рекомендуется в пул адресов для динамической раздачи добавлять следующие адреса:

- мультикастовые адреса;
- зарезервированные адреса;  $\bullet$
- адреса, пересекающиеся с защищаемой подсетью;
- адреса, пересекающиеся с адресами внешнего интерфейса КШ;
- адреса, пересекающиеся с адресами интерфейсов резервирования.

2. Особенности работы СД в кластере. После восстановления базы данных СД в кластере требуется перезагрузка кластера.

3. Особенность работы кластера. Если при выключенном основном устройстве на резервном были выполнены какие-либо изменения, для сохранения этих изменений необходимо на резервном устройстве сохранить файл конфигурации и после включения основного устройства выполнить его синхронизацию с резервным устройством, используя сохраненный файл конфигурации.

4. Проверка CRL доступна только для внешнего УЦ.

5. Если на сервере доступа не используются сертификаты внешних удостоверяющих центров и все сертификаты были созданы в ПУ СД с применением СКЗИ "КриптоПро СSP", необходимо в ПУ СД в настройках сервера отключить использование списков отозванных сертификатов.

6. USB-флеш-накопители объемом 16 Мбайт и выше, определяемые системой как жесткий диск (HDD), непригодны для использования в качестве ключевого устройства.

7. Для абонентских пунктов, подключенных к сети через модем, режим запрета сторонних соединений не поддерживается.

8. В кластере КШ с СД допускается использовать не более одного интерфейса резервирования.

9. При высокой нагрузке КШ, реализующего функции МЭ и/или VPN, не рекомендуется использовать СД на этом КШ.

10. Работа с сертификатами на основе ГОСТ Р 34.10-2001 не поддерживается. Для подключения пользователей к СД необходимо перевыпустить сертификаты с использованием ГОСТ Р 34.10-2012.

11. СД не поддерживает работу с ключами длиной 512 бит по алгоритму ГОСТ Р 34-10-2012.

12. Если КШ с СД или ЦУС с СД устанавливается впервые (т.е. ранее не проводилось обновление с версии 3.7), далее инициализируется СД, в локальном меню создается ключ администратора СД, подключается из ПУ СД и загружается БД СД от версии 3.7.7, то после этого необходимо локально создать новый ключ администратора. Старый ключ не подойдет.

13. Для восстановления конфигурации основного узла кластера СД, работающего в режиме 4.х, необходимо архивировать конфигурацию резервного узла и восстанавливать основной с использованием этой резервной копии.

14. Смена режима СД с 3.х на 4.х произойдет после перезагрузки СД через ЛМ узла или ПУ ЦУС.

#### <span id="page-17-0"></span>4.7. Программа управления сервером доступа

1. Для корректной работы ПУ СД необходимо включить и настроить датчик случайных чисел, требуемый для выбранного уровня безопасности (биологический ДСЧ, ДСЧ ПАК "Соболь").

2. Особенности совместной работы ПУ СД и СЗИ Secret Net 7. Ключевой материал для идентификации администратора ПУ СД и ключевой материал для идентификации пользователя C3И Secret Net 7 должны быть записаны на разные носители. Корректное использование ключей-идентификаторов на одном носителе невозможно.

3. При возникновении ошибки 0х6BA (The RPC server is unavailable) создания сертификата в ПУ СД необходимо проверить, запущена ли системная служба "CryptoPro CSP key storage".

4. Внимание! Количество подключенных учетных записей, отображаемых в ПУ СД, может не совпадать с количеством реальных пользователей АП. Причина - одновременная работа нескольких реальных пользователей под одной учетной записью. Такой вариант возможен при установке АП на нескольких компьютерах и включенном режиме "Разрешить множественные подключения".

5. Управление СД текущей версии возможно только с помощью ПУ этой же версии.

6. Изменения, внесенные в учетные записи с отозванным сертификатом, не сохраняются.

7. Не рекомендуется в правилах фильтрации, назначаемых удаленным пользователям, использовать сервисы IPv6. В противном случае корректная работа пакетного фильтра не гарантируется.

8. Особенности копирования закрытого ключа для корневого сертификата СД из реестра на другой компьютер средствами СКЗИ "КриптоПро CSP". Средствами СКЗИ "КриптоПро CSP" можно переместить закрытый ключ только из реестра на отчуждаемый носитель. Копировать или перемещать закрытый ключ с отчуждаемого носителя в реестр средствами СКЗИ "КриптоПро CSP" невозможно. Поэтому использовать закрытый ключ на новом компьютере можно только с отчуждаемого носителя.

Запись закрытого ключа на носитель выполняют средствами СКЗИ "КриптоПро СЅР" в следующем порядке:

- Предъявите отчуждаемый носитель для записи закрытого ключа.
- Вызовите мастер копирования контейнеров (закладка "Сервис", кнопка "Скопировать контейнер").
- В поле "Введенное имя задает ключевой контейнер:" укажите значение "Компьютера".
- Нажмите кнопку "Обзор" и выберите контейнер для корневого сертификата.
- Выделите и скопируйте (Ctrl+C) имя ключевого контейнера и нажмите "Далее".
- В поле "Имя ключевого контейнера" вставьте (Ctrl+V) имя копируемого контейнера.
- В поле "Введенное имя задает ключевой контейнер:" укажите значение "Пользователя" и нажмите кнопку "Готово".
- В открывшемся окне выберите отчуждаемый ключевой носитель и нажмите "ОК".
- Введите пароль.
- Завершите копирование и извлеките отчуждаемый носитель с записанным ключом из устройства чтения.

9. Не рекомендуется совместная установка ПУ СД и АП на один компьютер.

10. При установке ПУ СД на ноутбук набор энтропии с помощью сенсорной панели (тачпада) затруднителен. Поэтому набор энтропии следует выполнять с помощью манипулятора "мышь".

11. Набор энтропии при использовании средств удаленного доступа (RDP) невозможен.

12. В ПУ СД при создании пользователя по запросу в списке выбора корневого сертификата отображаются только те сертификаты, которые соответствуют алгоритму, используемому при создании запроса.

13. Предусмотрена возможность создавать пользователя с именем, уже имеющимся в базе данных СД. Для визуального различия таких пользователей в ПУ СД рекомендуется при создании учетной записи пользователя заполнять поле "Описание".

#### <span id="page-17-1"></span>4.8. Программа просмотра журналов

1. Для доступа к ППЖ необходимо предъявить ключевой носитель с ключами администратора ЦУС.

2. Функция очистки журнала доступна только ролям "Главный администратор" и "Аудитор".

3. Если при просмотре журналов отображается сообщение об ошибке, рекомендуется повторить запрос к базе данных. Для этого используйте кнопку "Обновить" на панели инструментов ППЖ.

4. Если при настройке параметров соединения с базой данных появляется сообщение об отсутствии SQLDMO.DLL, то необходимо установить клиентские утилиты MS SQL.

5. После переинициализации ЦУС необходимо очистить базу данных для хранения регистрационных журналов или создать ее заново. Это требуется для корректного отображения регистрационной информации.

6. Особенности отображения пакетов в ППЖ при изменении разрешающего правила фильтрации после обновления конфигурации КШ. Пакеты с такого КШ некоторое время отображаются как обработанные по исходному неизмененному правилу. Это продолжается до тех пор, пока агент в очередной раз не заберет журналы с КШ. После этого пакеты отображаются верно, как обработанные по измененному правилу.

7. При построении диаграмм отчета "Статистика атак" отображается статистика для последних 500000 событий.

8. В ППЖ устанавливаются некорректные значения даты и времени для статистики атак ДА, если для параметра "Временной интервал" выбрано значение "В пределах".

9. В случае удаления КШ с СД - в ППЖ этот СД не помечается как удаленный.

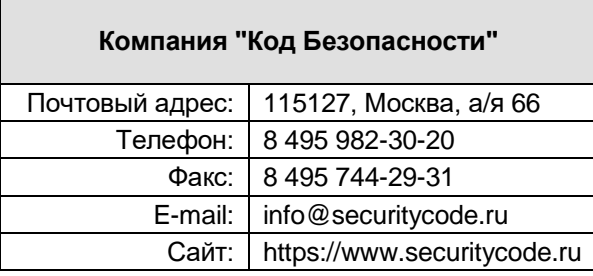